**[陈安【技术大咖】](https://zhiliao.h3c.com/User/other/0)** 2006-09-27 发表

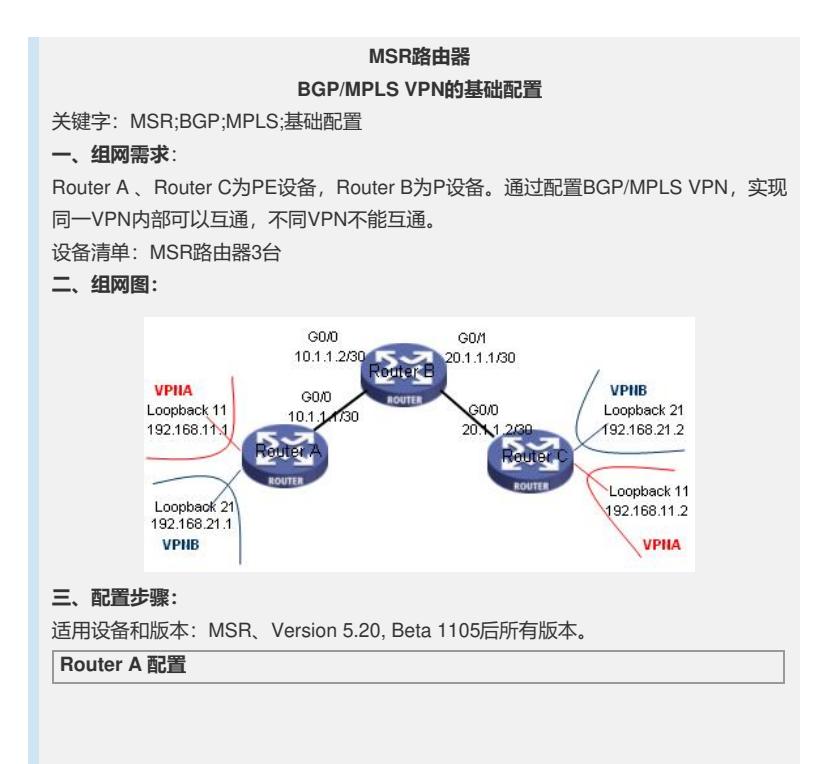

# //配置mpls lsr-id全局使能mpls和LDP **mpls lsr-id 11.1.1.1** #**mpls** #**mpls ldp** # //接口使能mpls和LDP interface GigabitEthernet0/0 port link-mode route ip address 10.1.1.1 255.255.255.252 **mpls mpls ldp** # //创建VPNA实例,并配置RD=100:1和RT **ip vpn-instance vpna route-distinguisher 100:1 vpn-target 100:1 export-extcommunity vpn-target 100:1 import-extcommunity** # //创建VPNA实例,并配置RD=200:1和RT **ip vpn-instance vpnb route-distinguisher 200:1 vpn-target 200:1 export-extcommunity vpn-target 200:1 import-extcommunity** # interface LoopBack1 ip address 11.1.1.1 255.255.255.255 # //将接口loopback11与VPNA绑定 interface LoopBack11 **ip binding vpn-instance vpna** ip address 192.168.11.1 255.255.255.255 # //将接口loopback21与VPNB绑定 interface LoopBack21 **ip binding vpn-instance vpnb** ip address 192.168.21.1 255.255.255.255 # bgp 100 undo synchronization //创建internal组"inter",并使用loopback1口建立BGP连接 **group inter internal peer 13.1.1.1 group inter peer 13.1.1.1 connect-interface LoopBack1** # //使BGP具有交互私网路由的能力 **ipv4-family vpnv4 peer inter enable peer 13.1.1.1 group inter** # //VPNA与MBGP地址族关联 **ipv4-family vpn-instance vpna import-route direct** # //VPNB与MBGP地址族关联 **ipv4-family vpn-instance vpnb import-route direct** # //配置IGP公网路由协议 ospf 1 area 0.0.0.0 network 10.1.1.0 0.0.0.3 network 11.1.1.1 0.0.0.0 # **Router B 配置**

# ..<br>//配置lsr-id, 全局使能mpls和LDP **mpls lsr-id 12.1.1.1** #**mpls** #**mpls ldp** # //接口使能mpls和LDP interface Ethernet0/0 port link-mode route ip address 10.1.1.2 255.255.255.252 **mpls mpls ldp** # interface Ethernet0/1 port link-mode route ip address 20.1.1.2 255.255.255.252 mpls mpls ldp # interface LoopBack1 ip address 12.1.1.1 255.255.255.255 # //配置IGP公网路由协议 ospf 1 area 0.0.0.0 network 10.1.1.0 0.0.0.3 network 20.1.1.0 0.0.0.3 network 12.1.1.1 0.0.0.0 # **Router C 配置**

# //配置mpls lsr-id全局使能mpls和LDP **mpls lsr-id 13.1.1.1** #**mpls** #**mpls ldp** # //接口使能mpls和LDP interface GigabitEthernet0/0 port link-mode route ip address 20.1.1.1 255.255.255.252 **mpls mpls ldp** # //创建VPNA实例,并配置RD=100:1和RT **ip vpn-instance vpna route-distinguisher 100:1 vpn-target 100:1 export-extcommunity vpn-target 100:1 import-extcommunity** # //创建VPNB实例,并配置RD=200:1和RT **ip vpn-instance vpnb route-distinguisher 200:1 vpn-target 200:1 export-extcommunity vpn-target 200:1 import-extcommunity** # interface LoopBack1 ip address 13.1.1.1 255.255.255.255 # //将接口loopback11与VPNA绑定 interface LoopBack11 **ip binding vpn-instance vpna** ip address 192.168.11.2 255.255.255.255 # //将接口loopback21与VPNB绑定 interface LoopBack21 **ip binding vpn-instance vpnb** ip address 192.168.21.2 255.255.255.255 # bgp 100 undo synchronization //创建internal组"inter",并使用loopback1口建立BGP连接 **group inter internal peer 11.1.1.1 group inter peer 11.1.1.1 connect-interface LoopBack1** # //使BGP具有交互私网路由的能力 **ipv4-family vpnv4 peer inter enable peer 11.1.1.1 group inter** # //VPNA与MBGP地址族关联 **ipv4-family vpn-instance vpna import-route direct** # //VPNB与MBGP地址族关联 **ipv4-family vpn-instance vpnb import-route direct** # //配置IGP公网路由协议 ospf 1  $area 0.0.0.0$ network 20.1.1.0 0.0.0.3 network 13.1.1.1 0.0.0.0 #

## **四、配置关键点**:

1)配置步骤如下: ①配置IGP公网路由协议,所有PE和P设备可以互相学到32位loopback地址; ②配置MPLS,所有相邻PE和P设备之间建立LDPsession; ③配置BGP,所有PE设备之间普通BGP邻居和BGP vpnv4邻居; ④配置VPN,PE设备可以学习到直连CE侧的私网路由; ⑤将本端学到的私网路由引入到对应的BGP的VPN实例,使PE设备可以学习到远端 CE侧的私网路由; 2)注意相同VPN的RT IMPORT和RT EXPORT要相互对应; 3)必须在全局和接口视图下都使能MPLS和LDP。